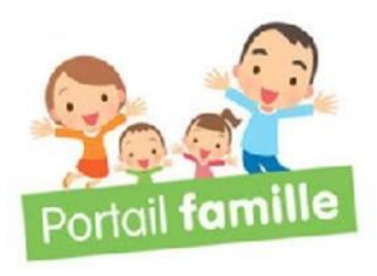

# Guide d'utilisation du portail famille

Pour une famille déjà utilisatrice des services

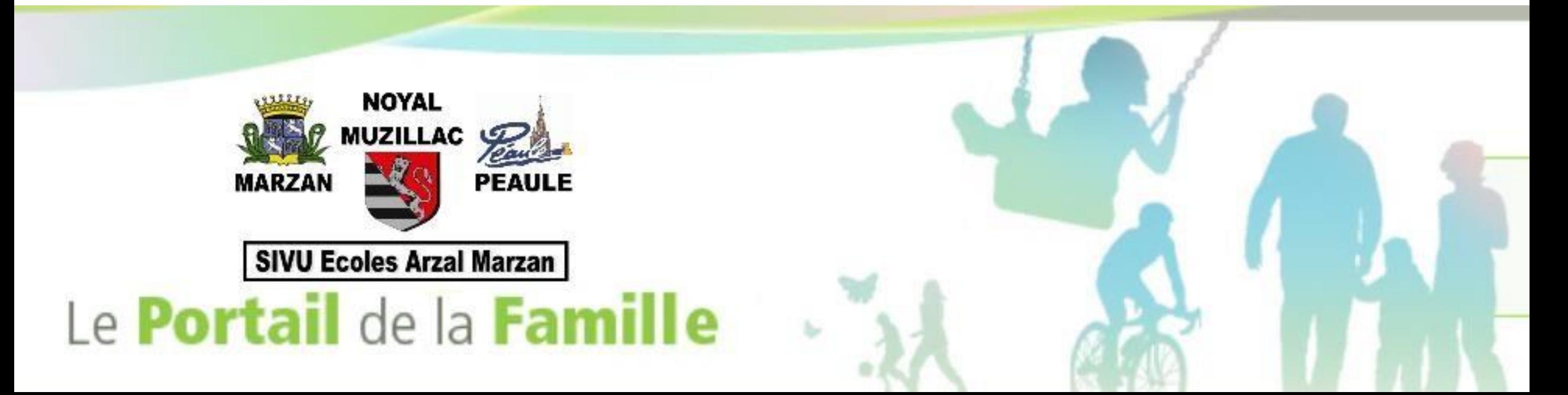

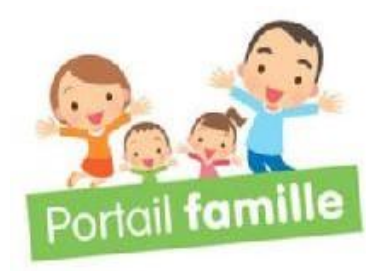

## Qu'est ce que c'est ?

C'est un outil de gestion moderne, performant et facile d'utilisation qui permet de dématérialiser vos démarches administratives.

CeportailestunoutilcommunauxservicespériscolairesetextrascolairesdescommunesdeMarzan,Noyal-Muzillac, Péaule, ainsi que le SIVU Ecoles Arzal Marzan (pour l'école du Pigeon Vert).

Vous pourrez :

- Consulter et modifier vos informations personnelles,
- Inscrire ou désinscrire votre (vos) enfant(s) en ligne, pour chaque activité dans le respect du règlement intérieur en vigueur,
- Transmettre vos documents en ligne (justificatifs d'absences, test d'aisance aquatique, ...)
- Consulter vos historiques,
- Communiquer avec le Service Animation Jeunesse de NOYAL-MUZILLAC

## Comment cela fonctionne?

Un identifiant (votre adresse mail) et un mot de passe vous permettent d'accéder à votre espace personnel et sécurisé.

## Comment créer un compte ?

- 1 Vous recevez sur votre adresse mail, votre identifiant et un lien pour choisir le mot de passe
- 2 Pour vous connectez au "PORTAIL FAMILLE" via le site www.noyal-muzillac.fr ,comme présenté dans la suite de ce guide.

## TERMINOLOGIE DU PORTAILFAMILLE:

Qu'est ce qu'une inscription?

ponctuelle.

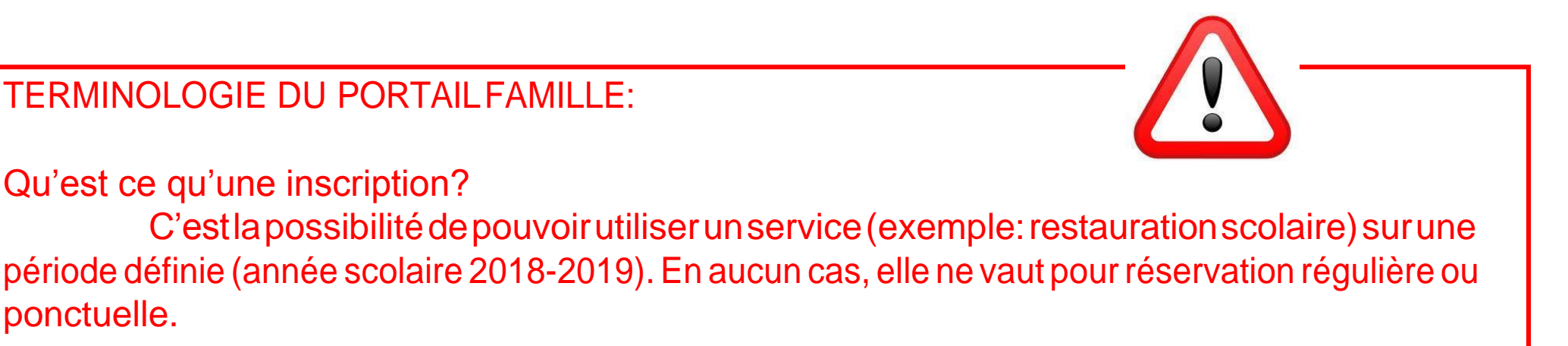

Qu'est ce qu'une demande de réservation?

C'est la sollicitation d'un service sur une ou plusieurs dates précises.

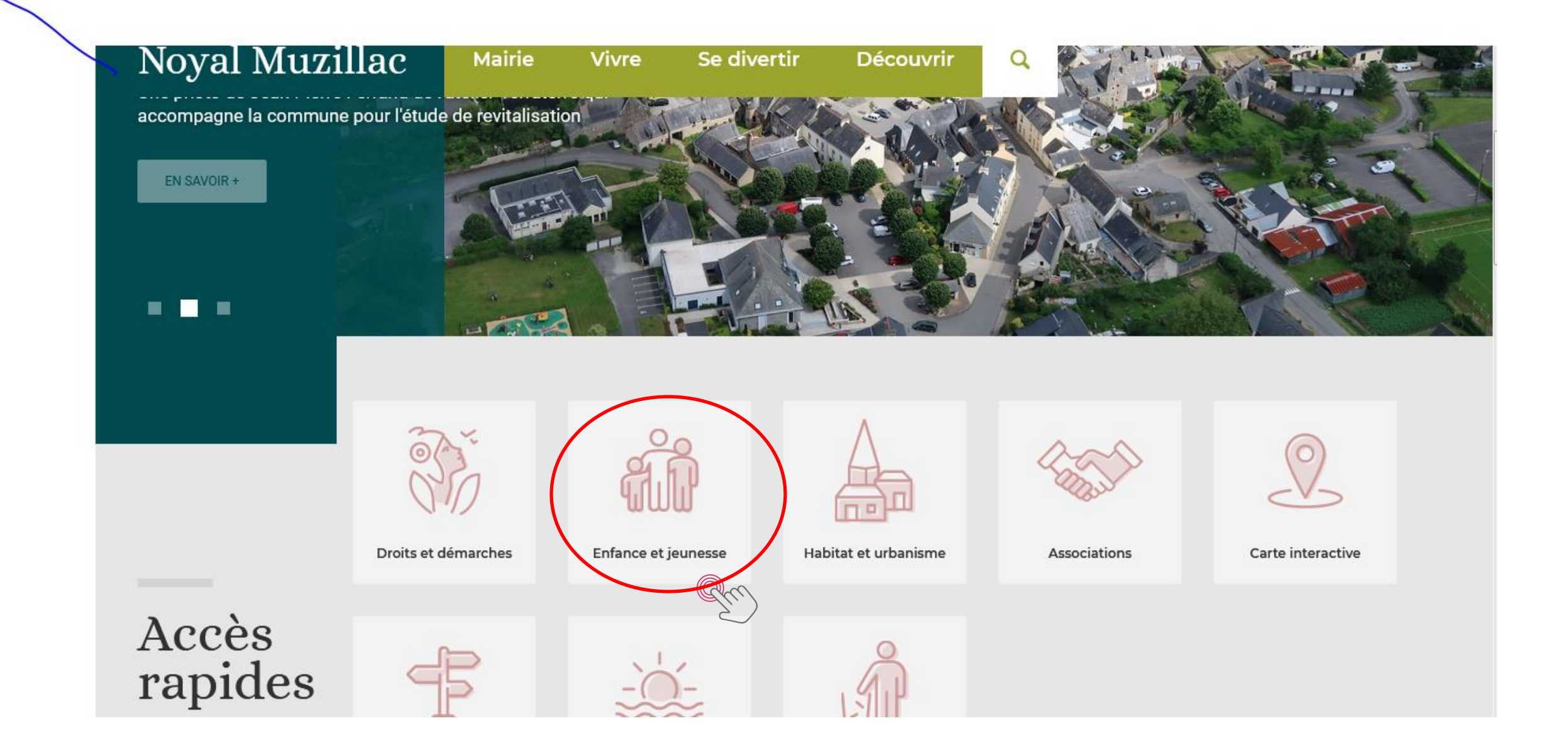

Le Service Enfance est ouvert du lundi au vendredi, de 9h à 12h et de 13h30 à 17h.

La directrice du service, Maud PILIA, est joignable : - par mail à l'adresse suivante : alsh.noyalmuzillac@live.fr - par téléphone au 02 97 41 50 34 ou au 06 64 74 96 82

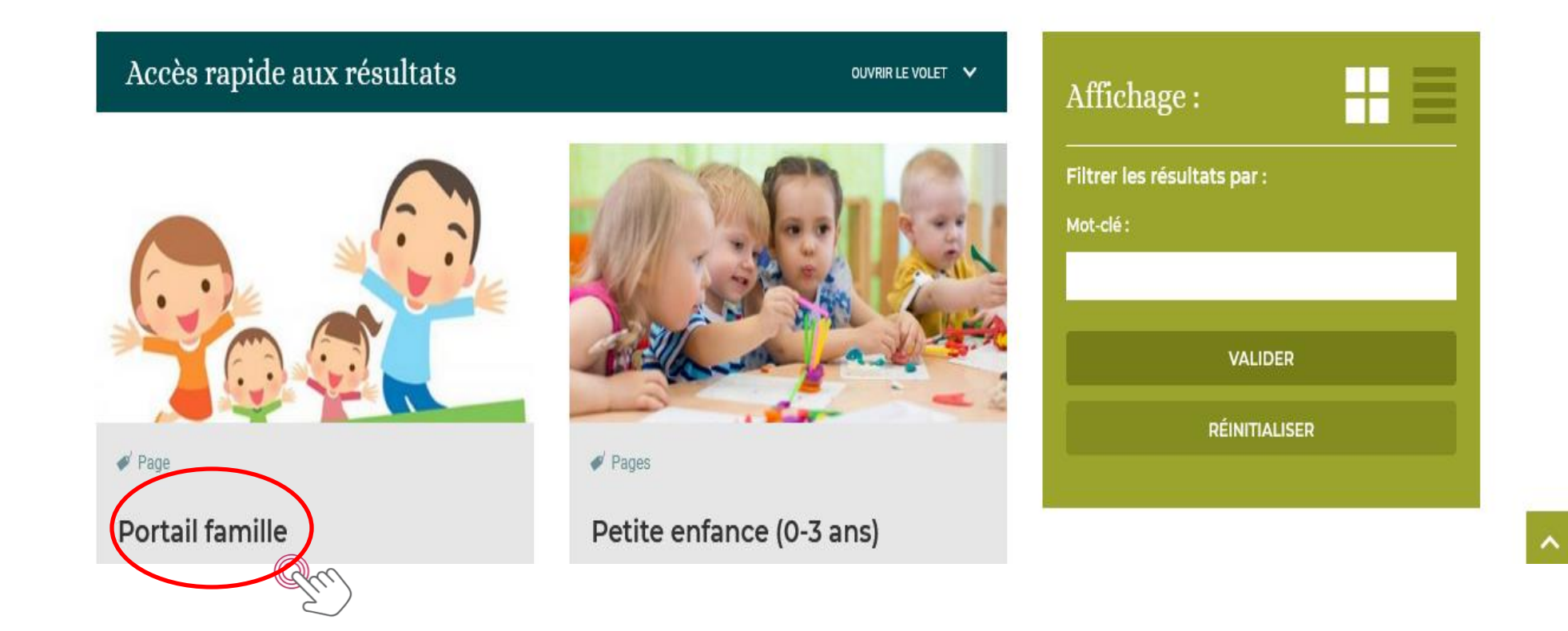

## Portail famille

Dans un cadre de dématérialisation des démarches administratives, la collectivité a mis en place un portail dédié à l'enfance pour vous simplifier les démarches.

Inscrivez-vous au Portail Famille en cliquant sur le lien ci-dessous :

https://portail3.aiga.fr/index.php5?client=10090

En cas de message d'erreur utilisez le navigateur Google Chrome.

Chaque famille recevra un mail ou un courrier dans lequel sera indiquée la marche à suivre pour activer son espace numérique personnel en ligne.

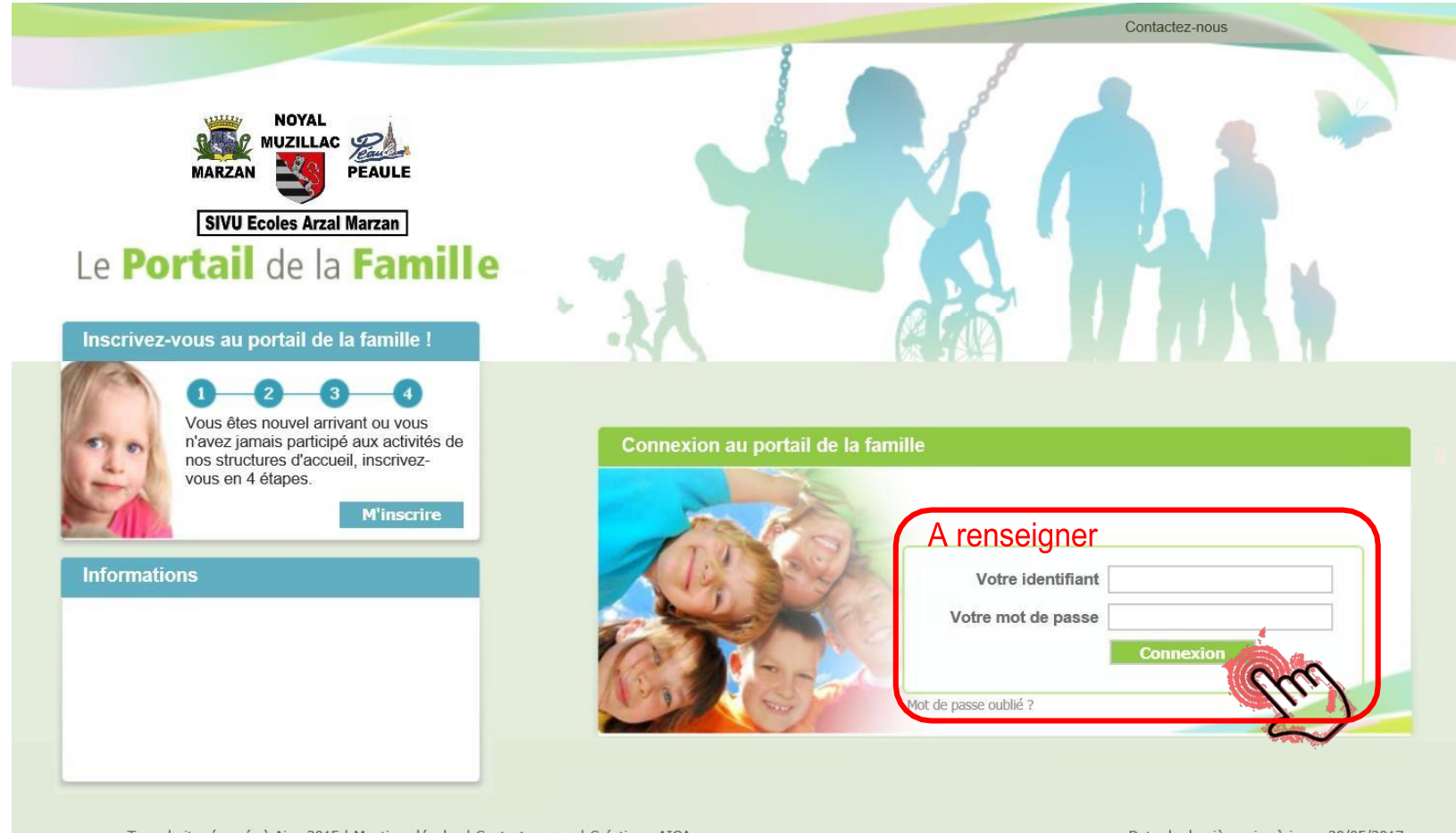

Tous droits réservés à Aiga 2015 | Mentions légales | Contactez-nous | Création : AIGA

Date de dernière mise à jour : 30/05/2017

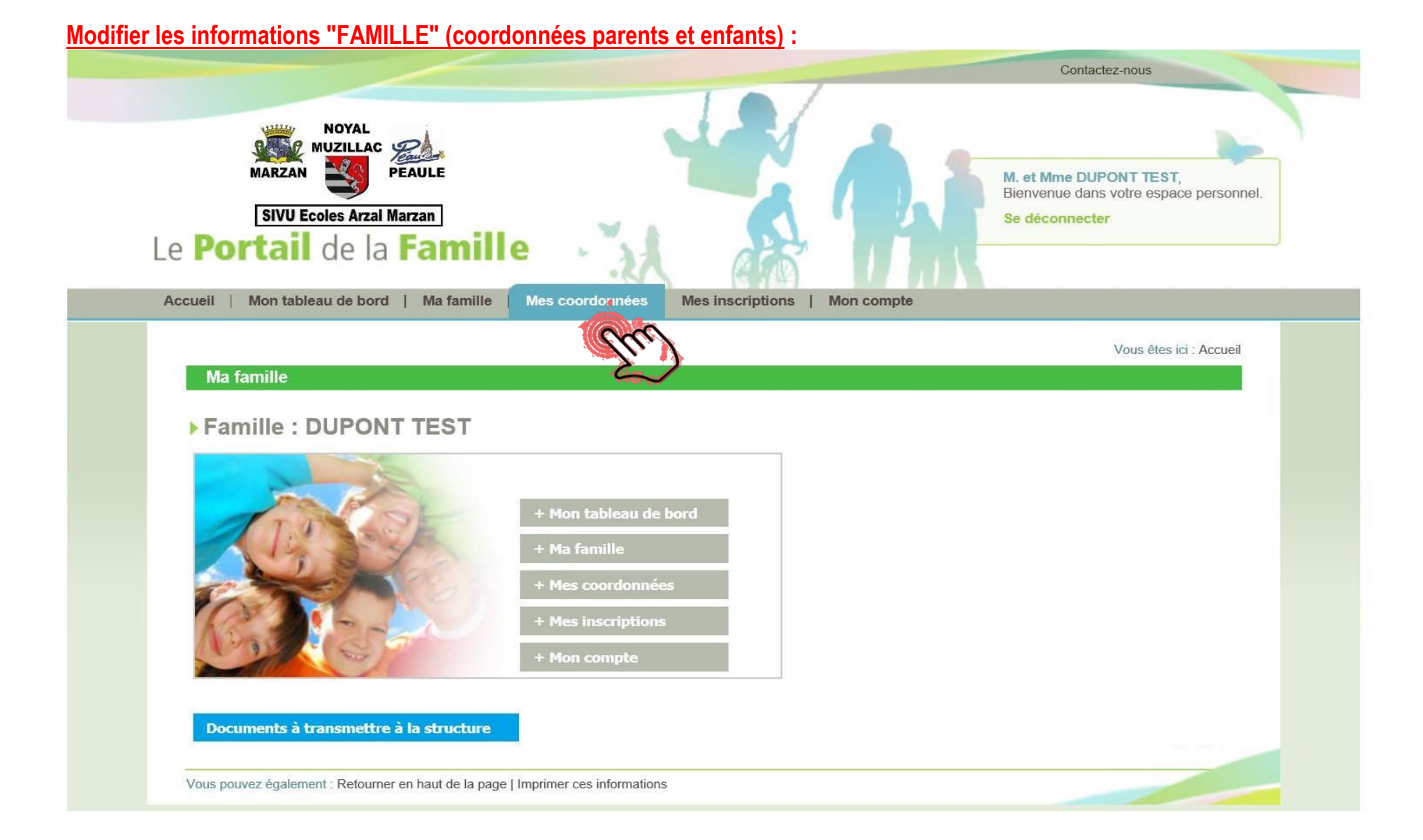

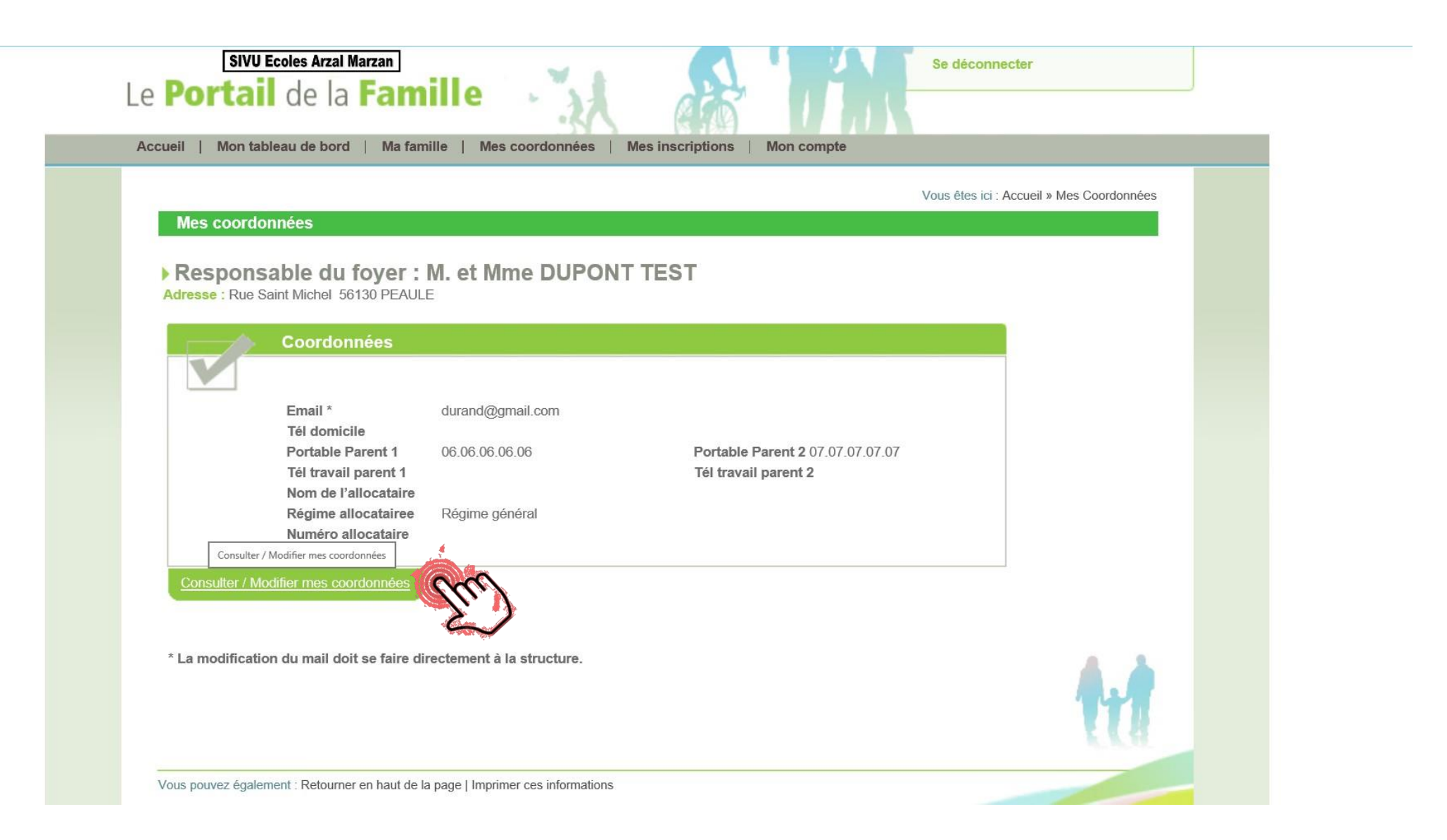

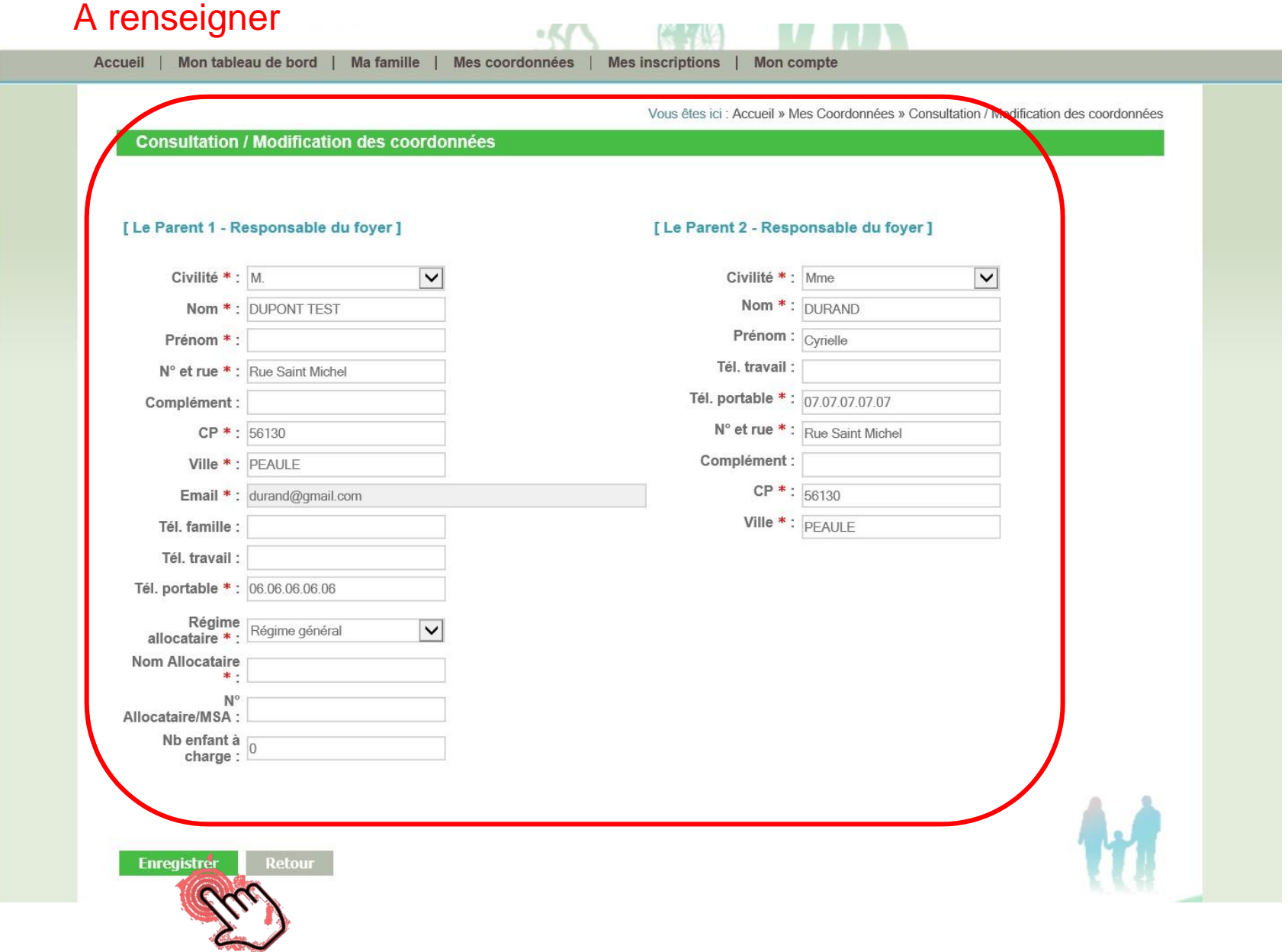

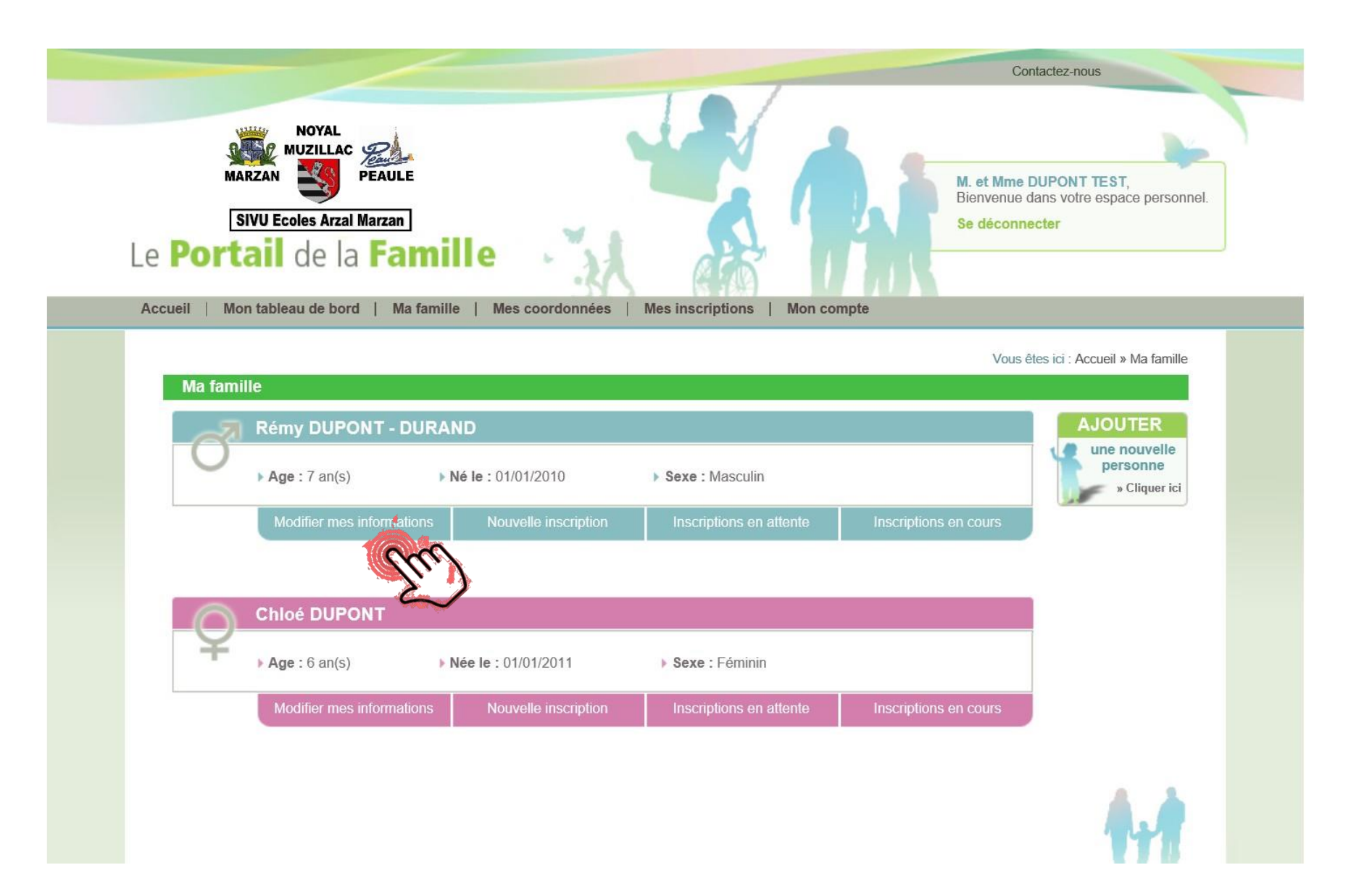

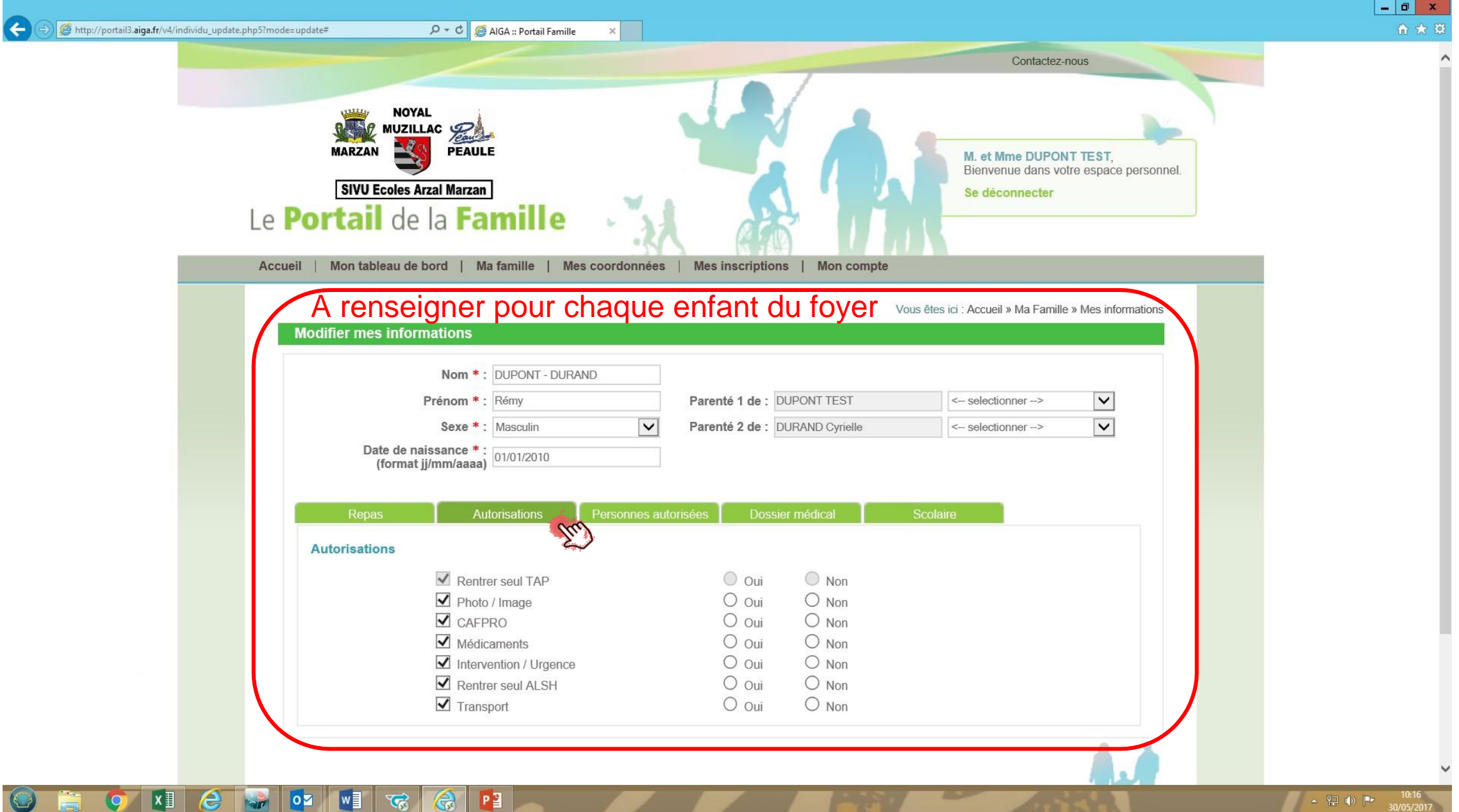

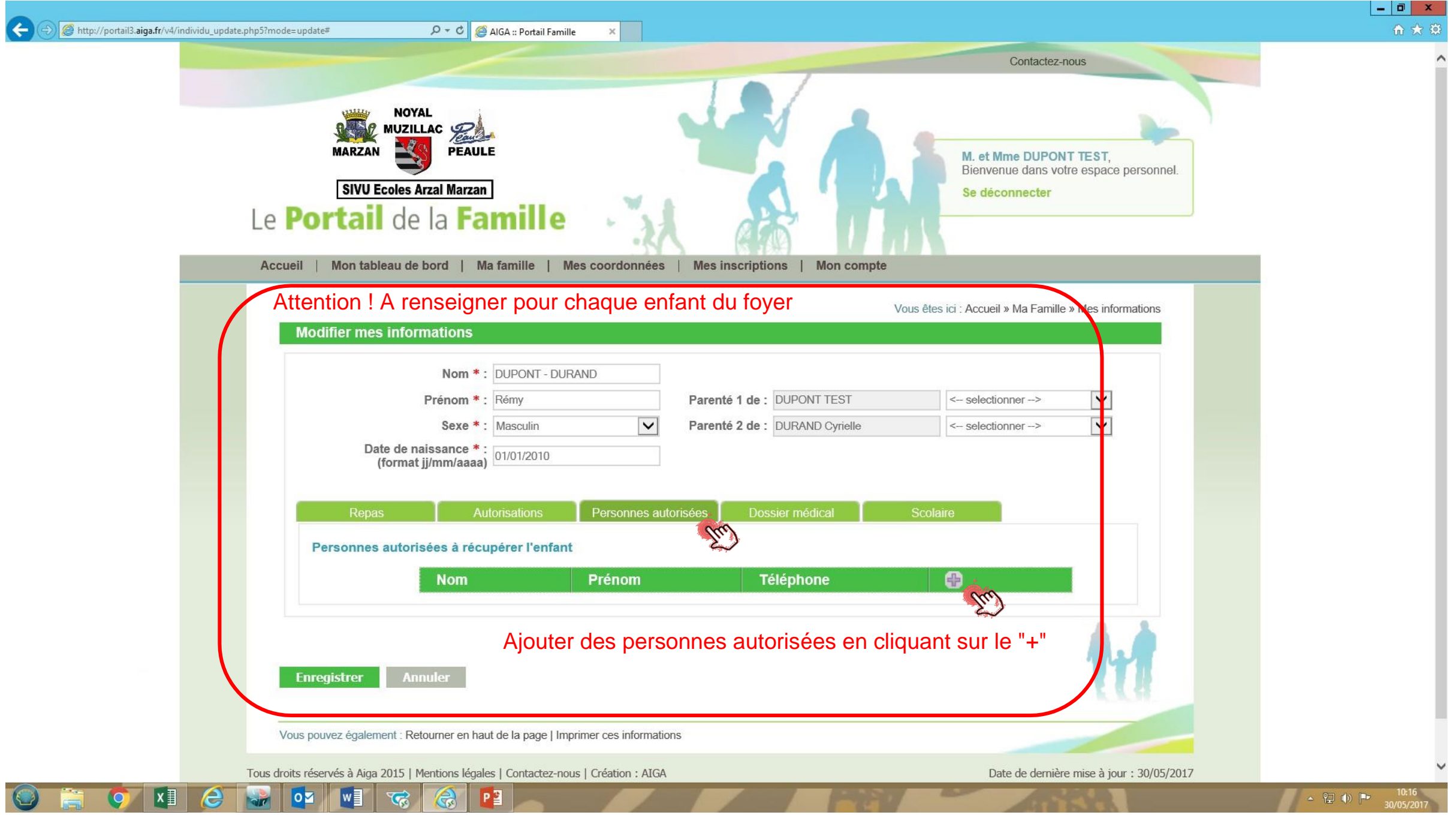

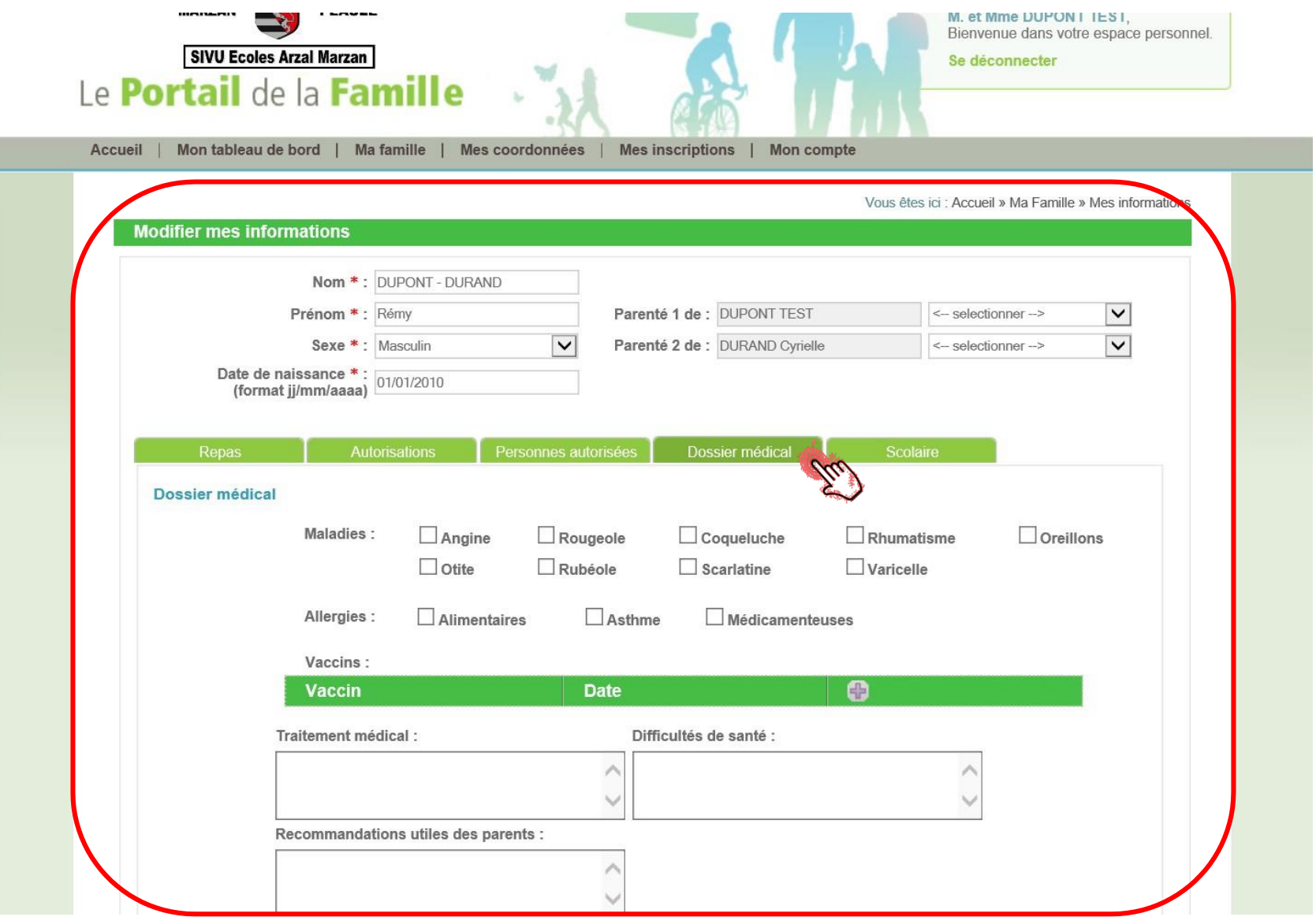

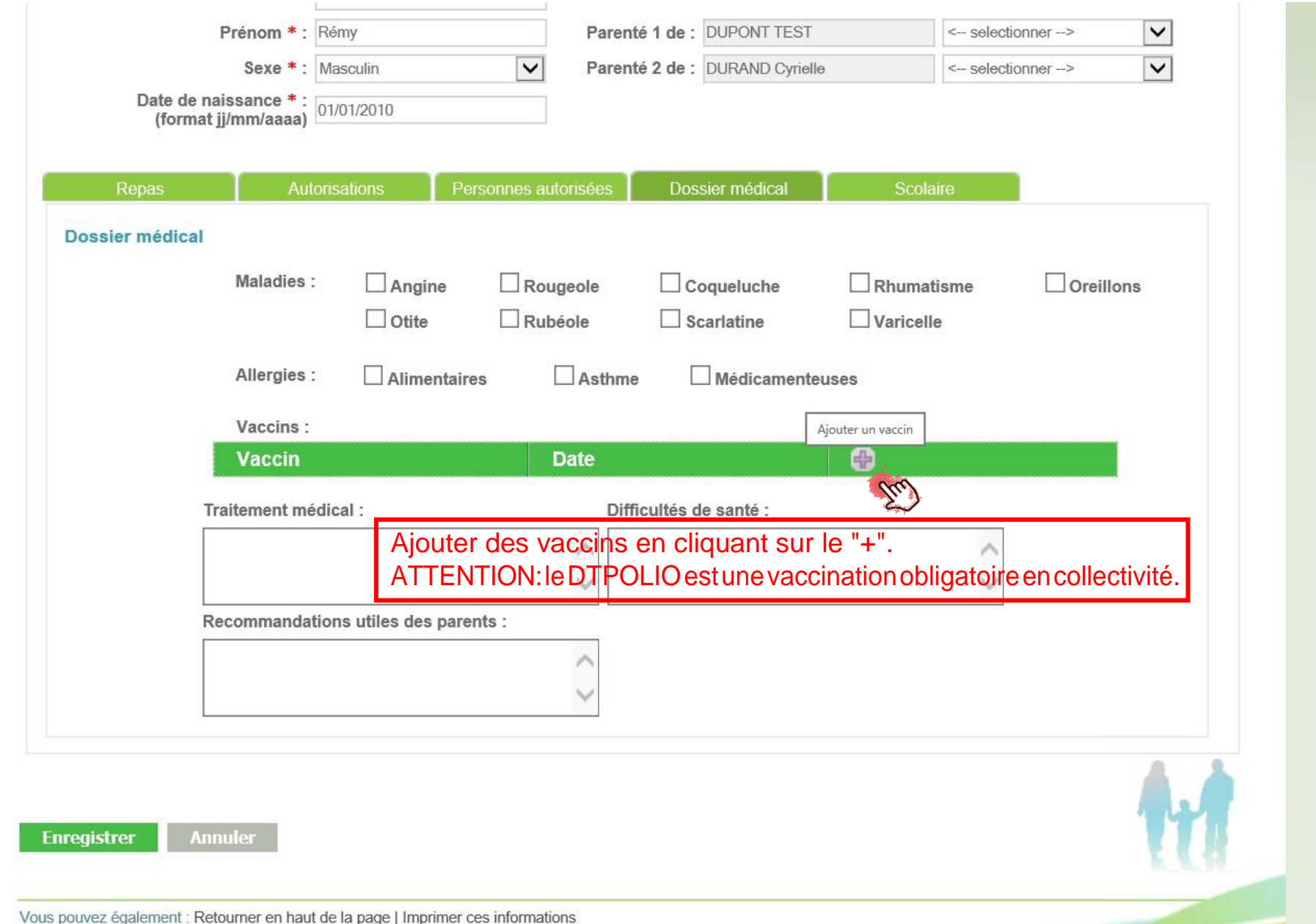

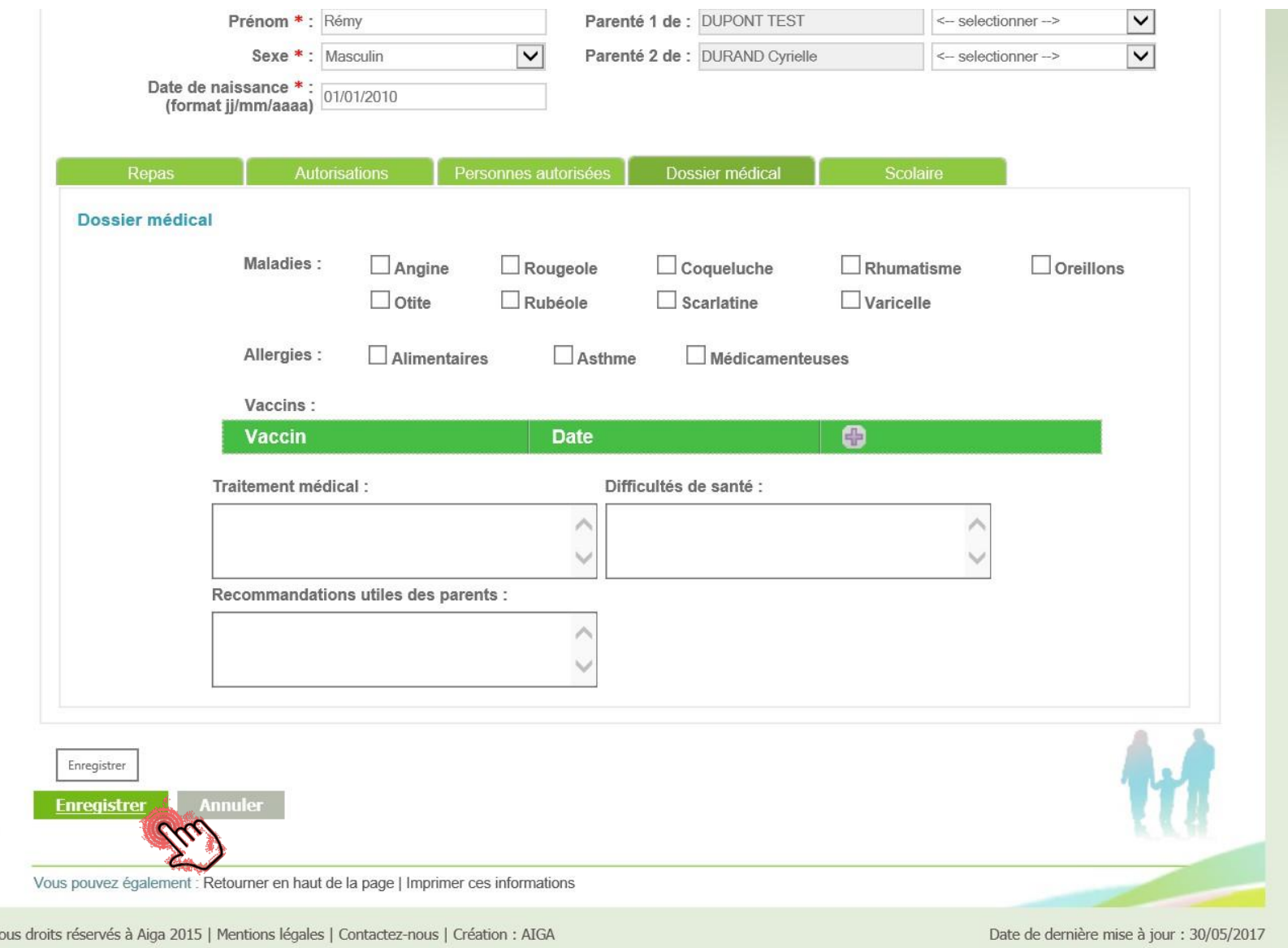

### **INSCRIPTIONS AUX DIFFERENTES ACTIVITES**

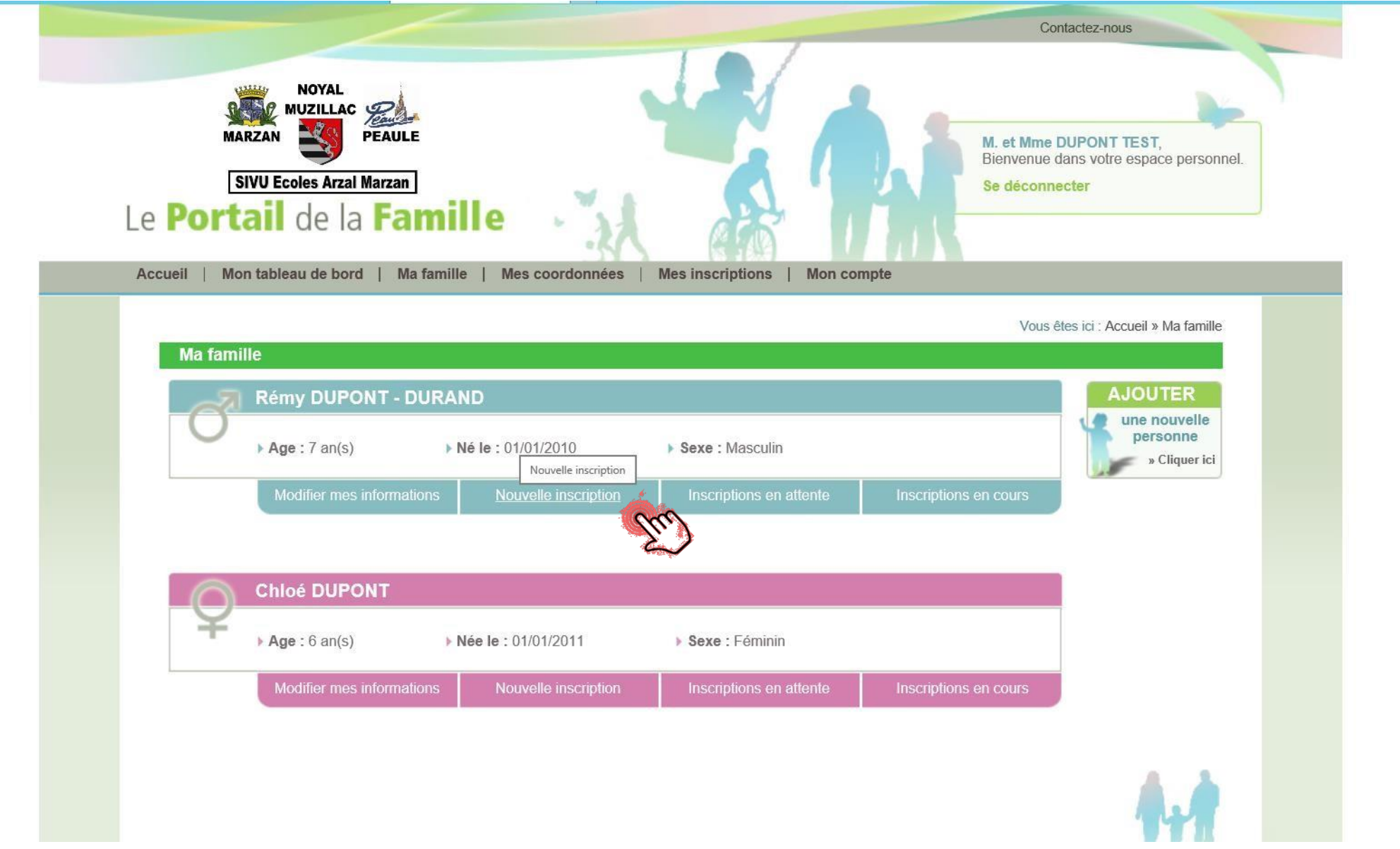

Les inscriptions sont à faire

pour chaque enfant

## et

## pour chaque serviceutilisé.

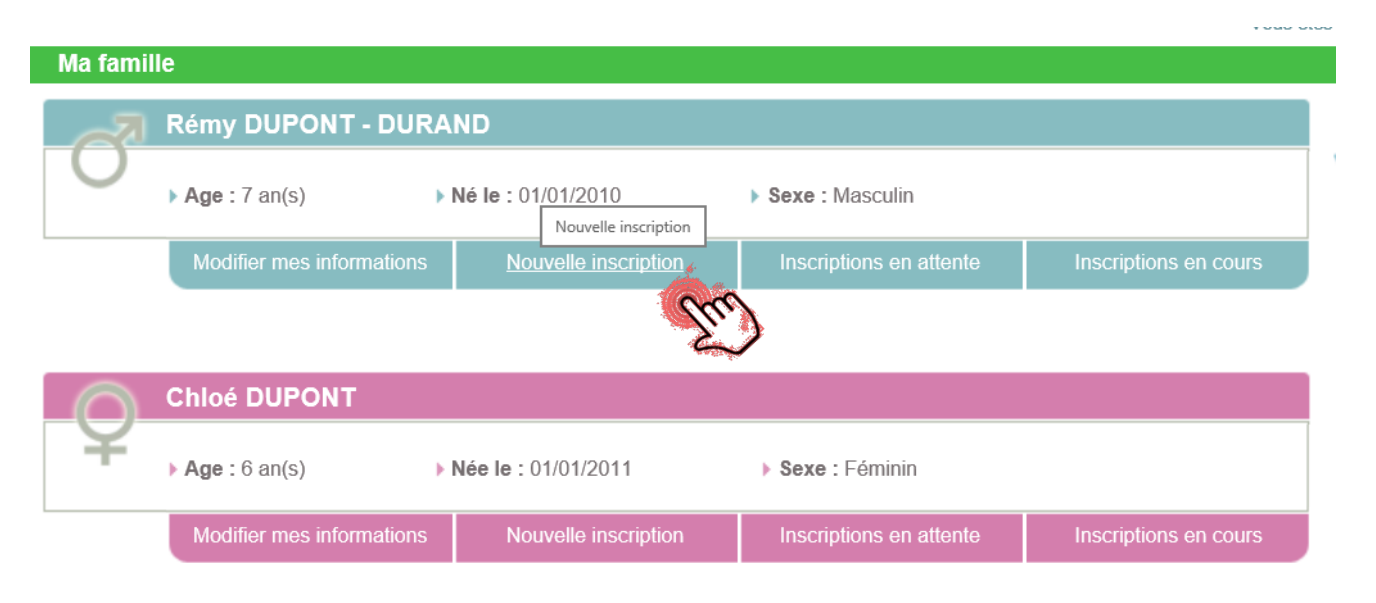

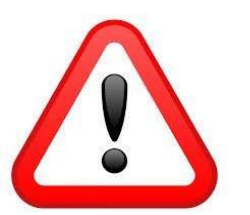

Cette démarche est indispensable pour effectuer des réservations.

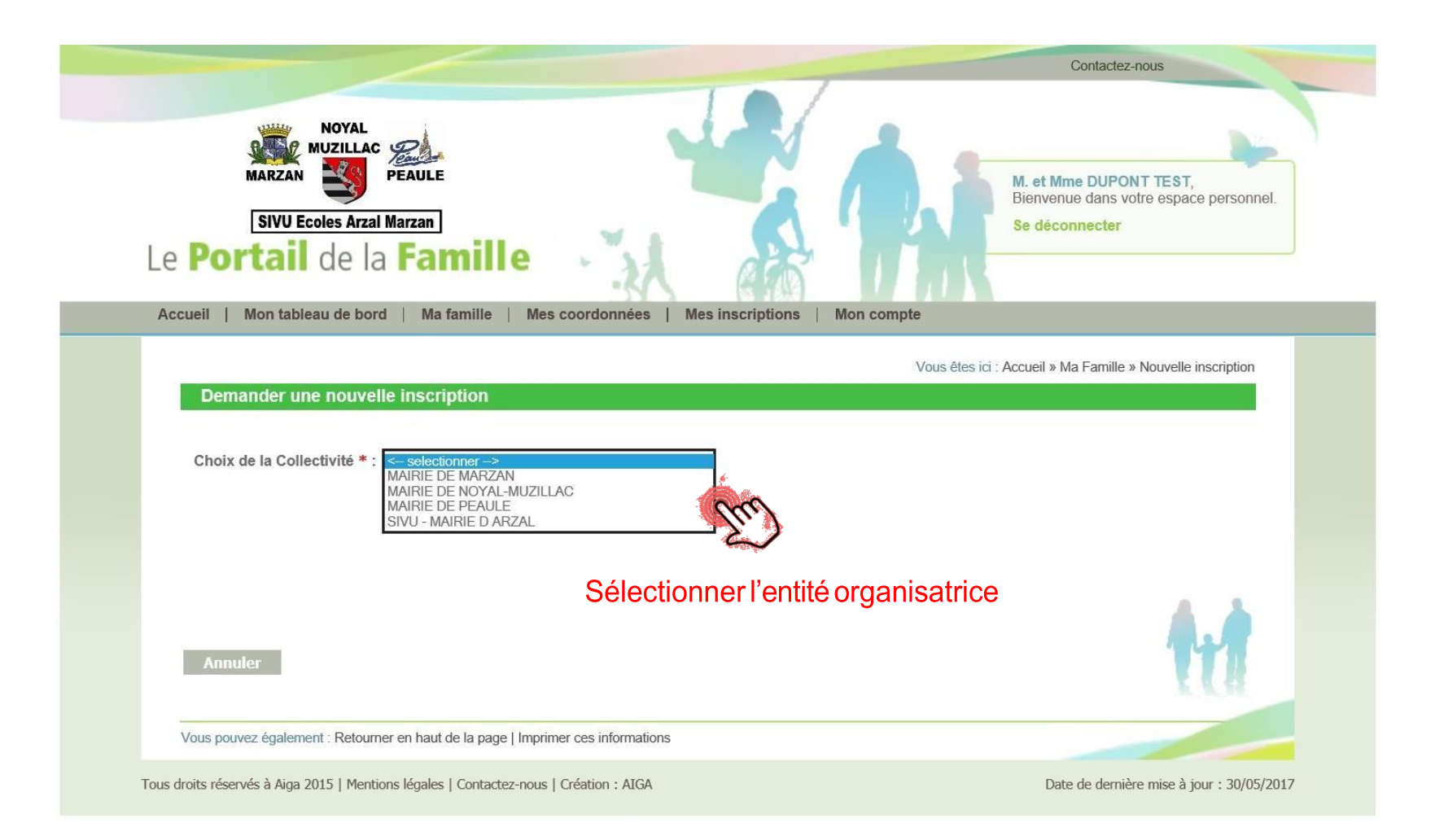

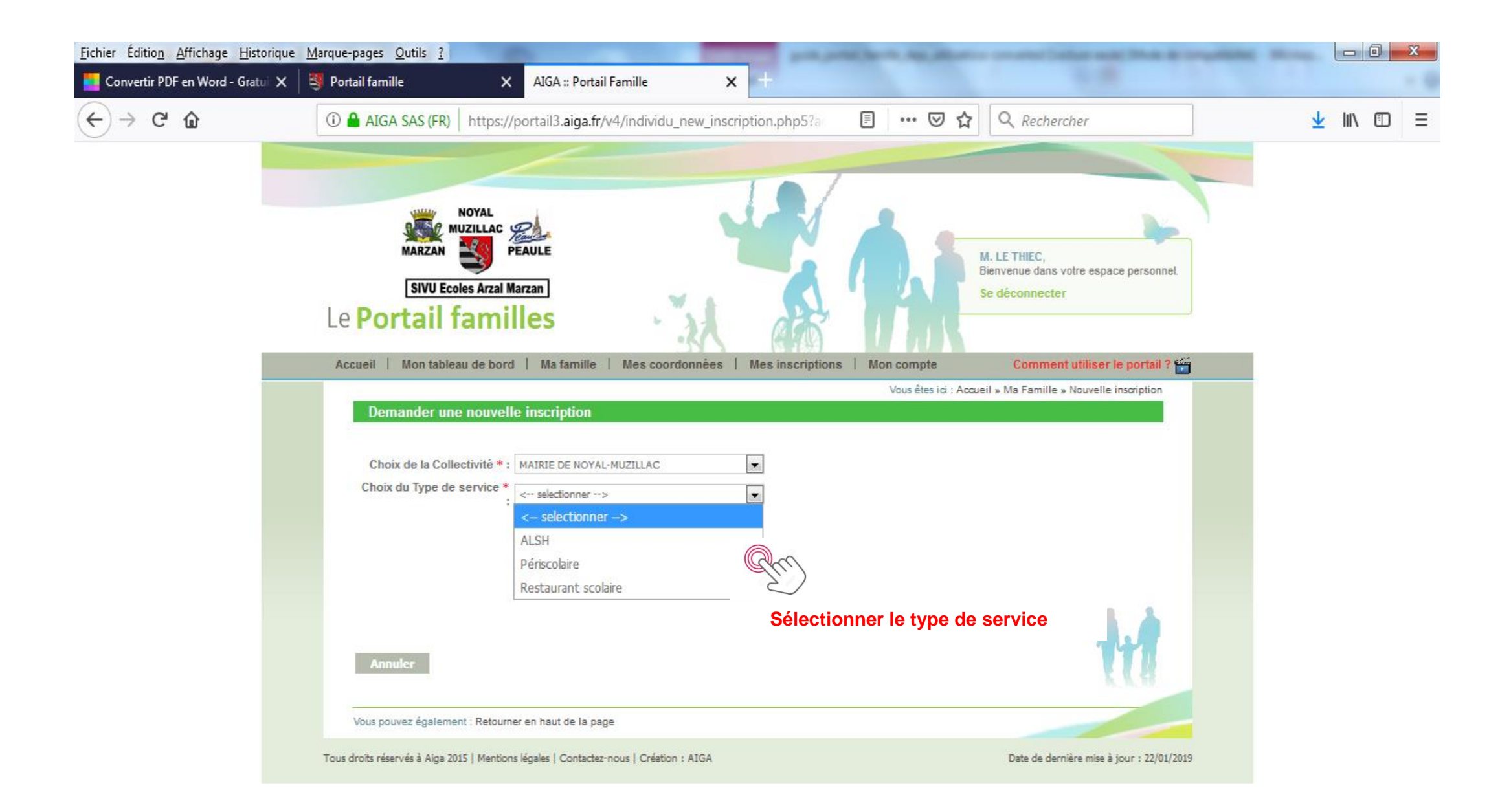

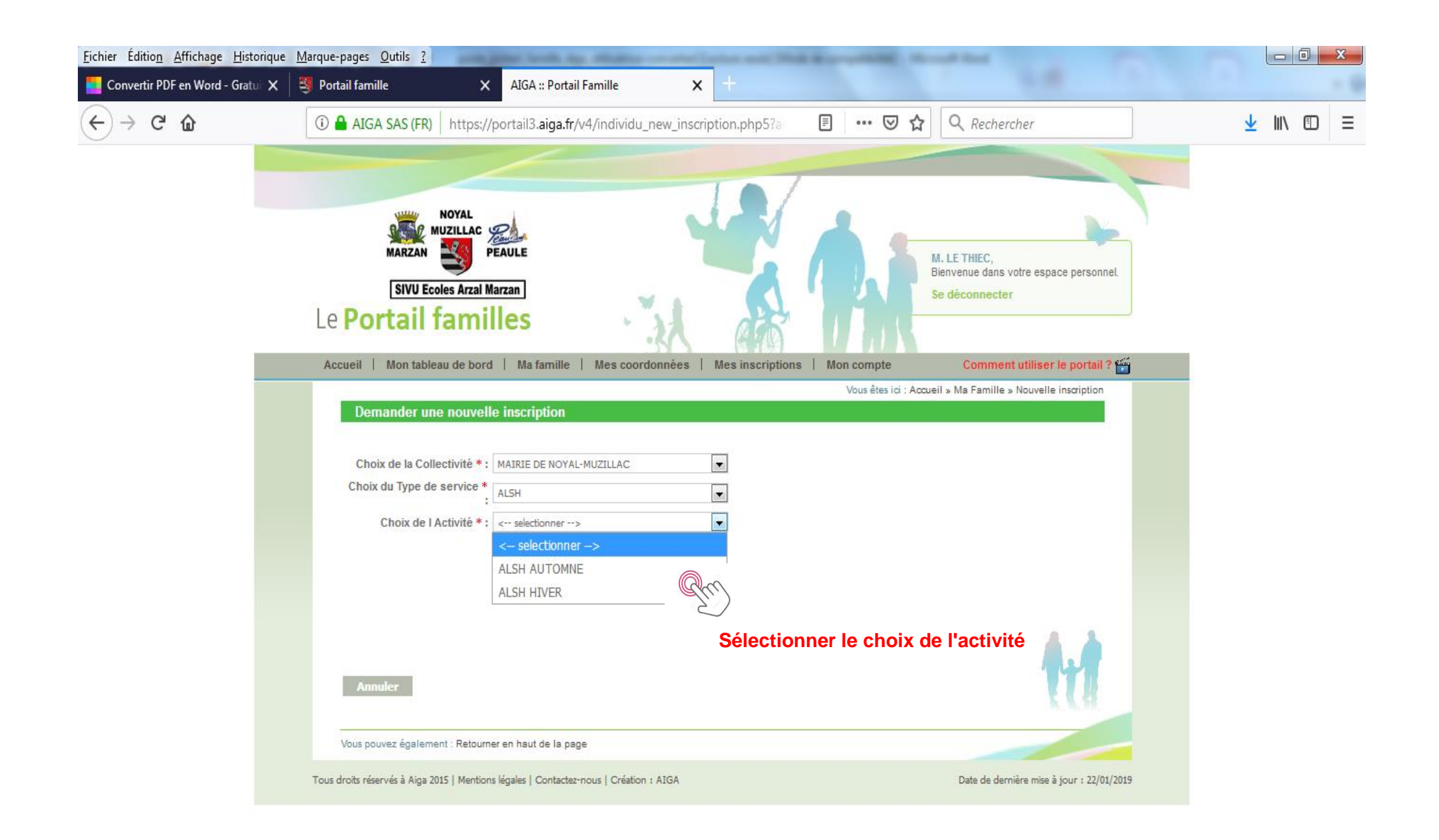

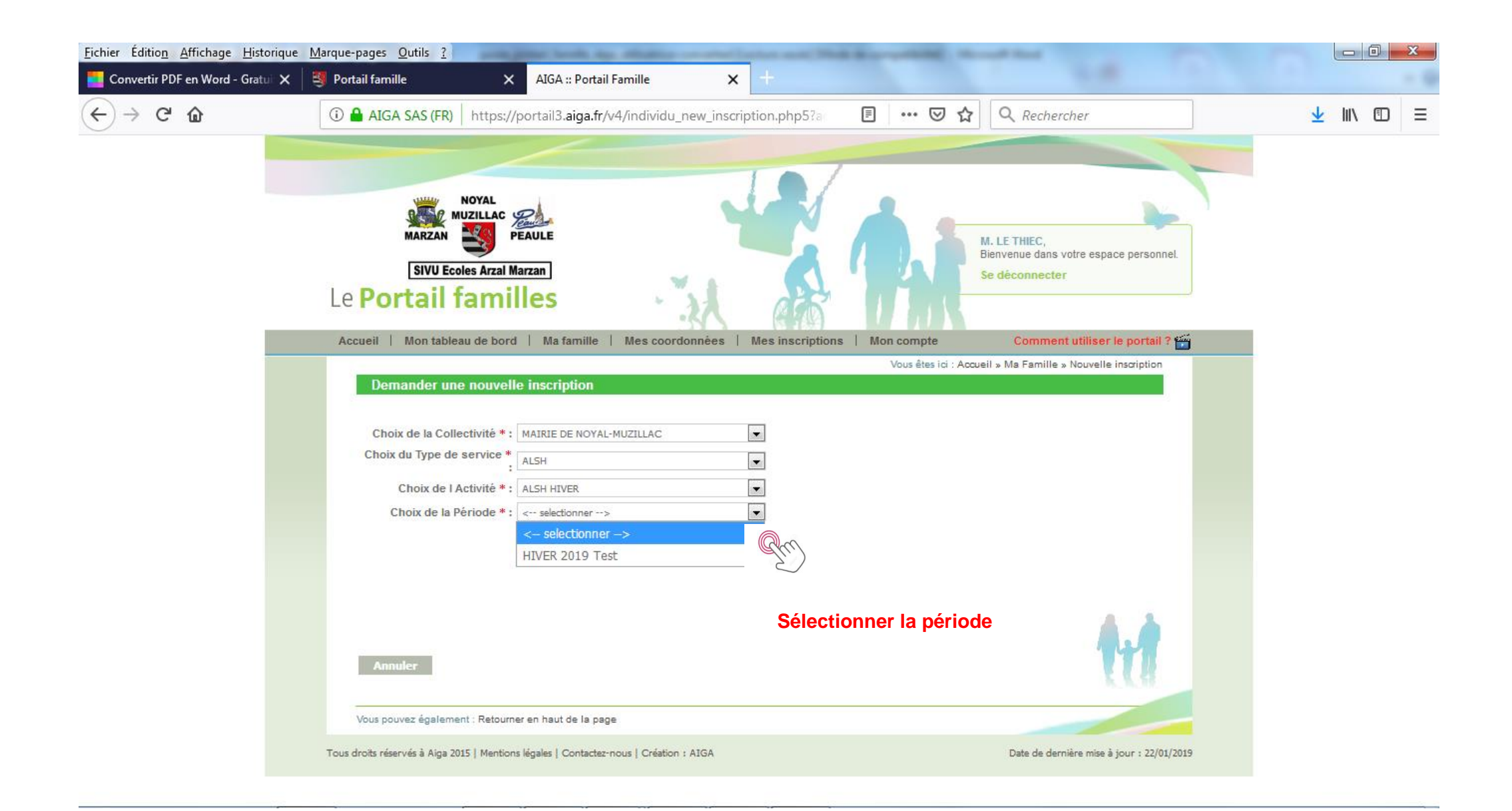

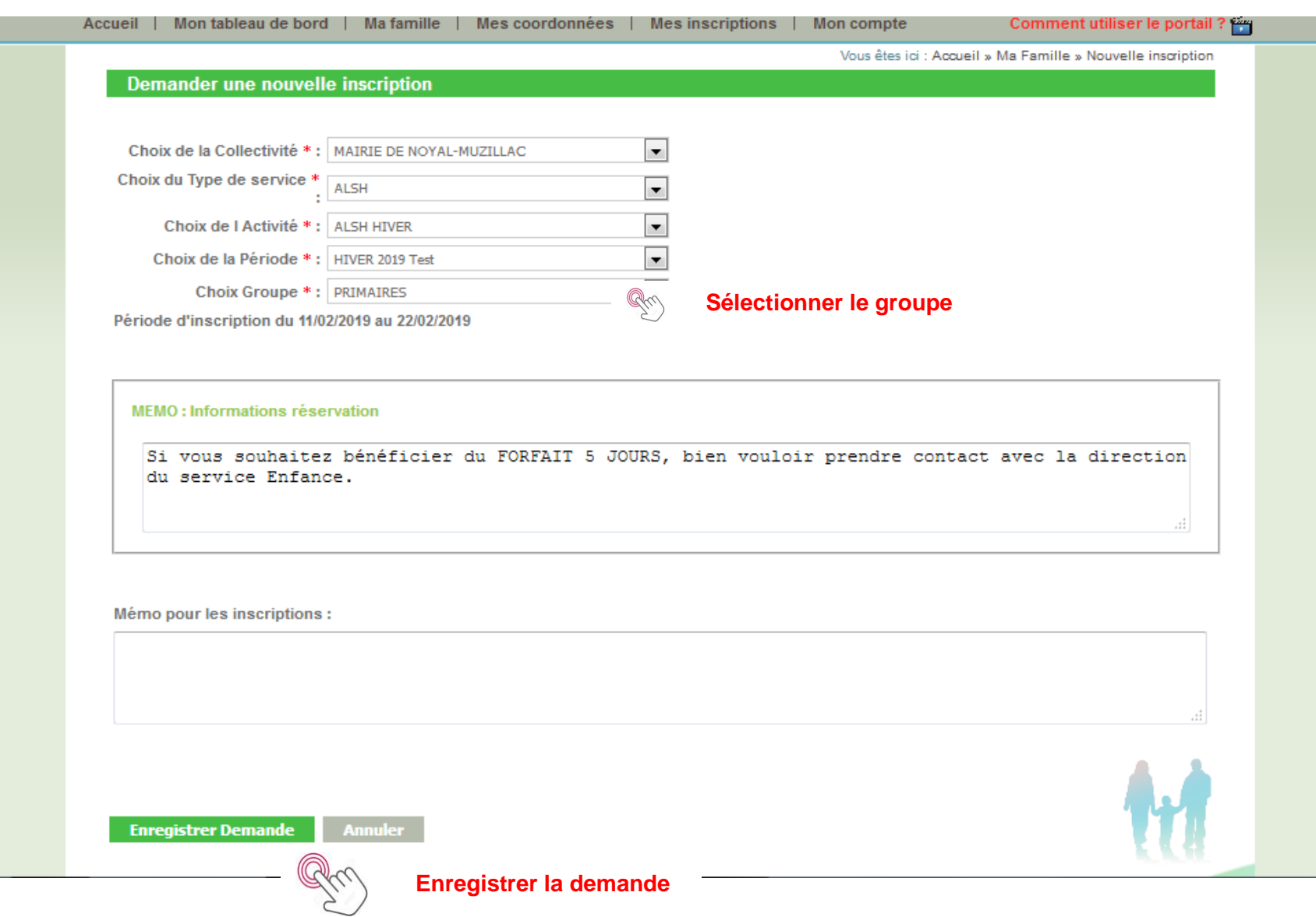

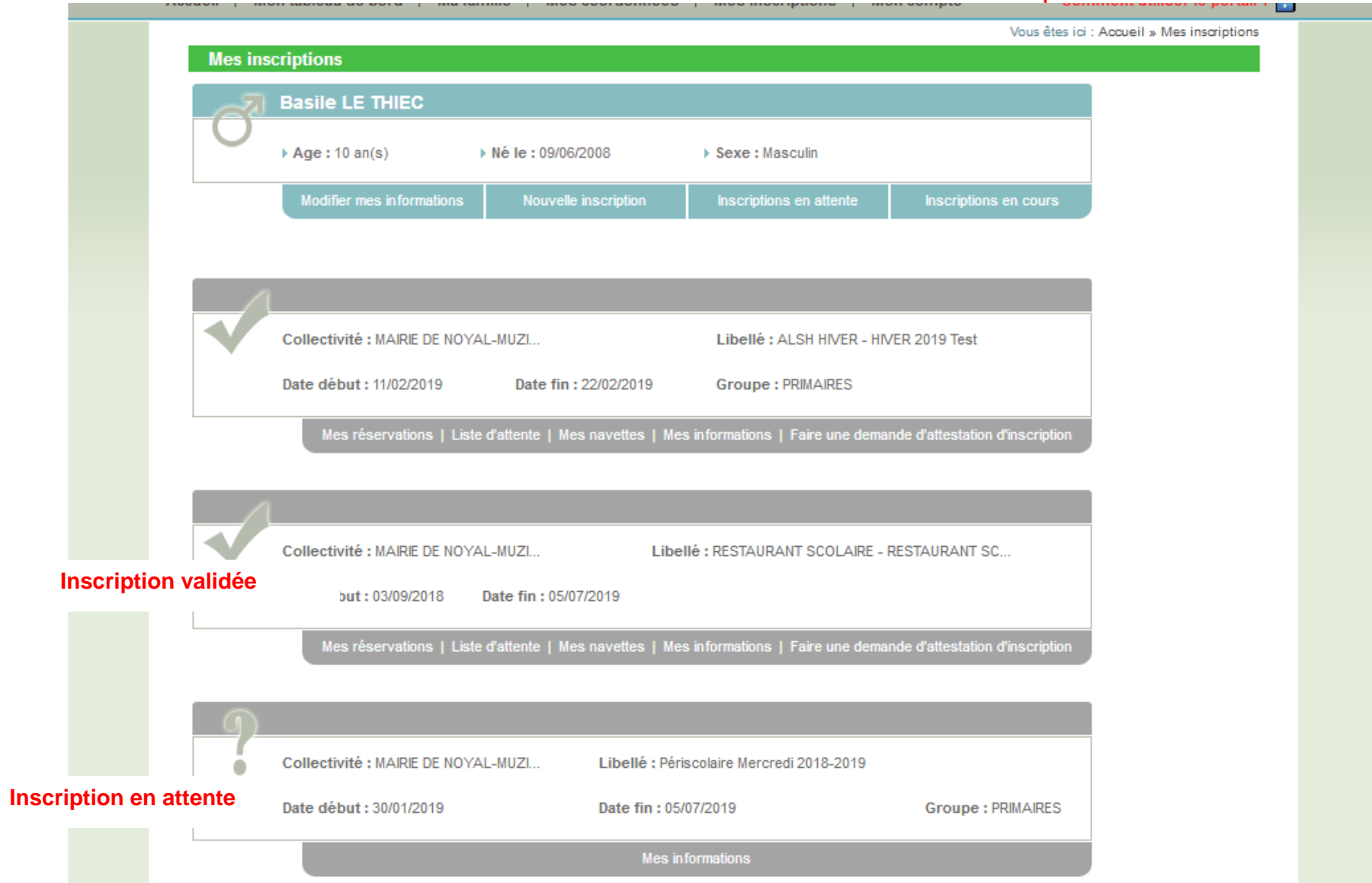

#### Dans l'attente de confirmation de votre demande d'inscription

#### **INSCRIPTIONS Semaine type (Restaurant Scolaire et Accueil périscolaire)**

La semaine type permet d'inscrire automatiquement votre enfant, tous les jours ou certains jours fixes sur toute la période scolaire et génère automatiquement les réservations. Le portail famille vous servira uniquement à annuler les réservations effectuées.

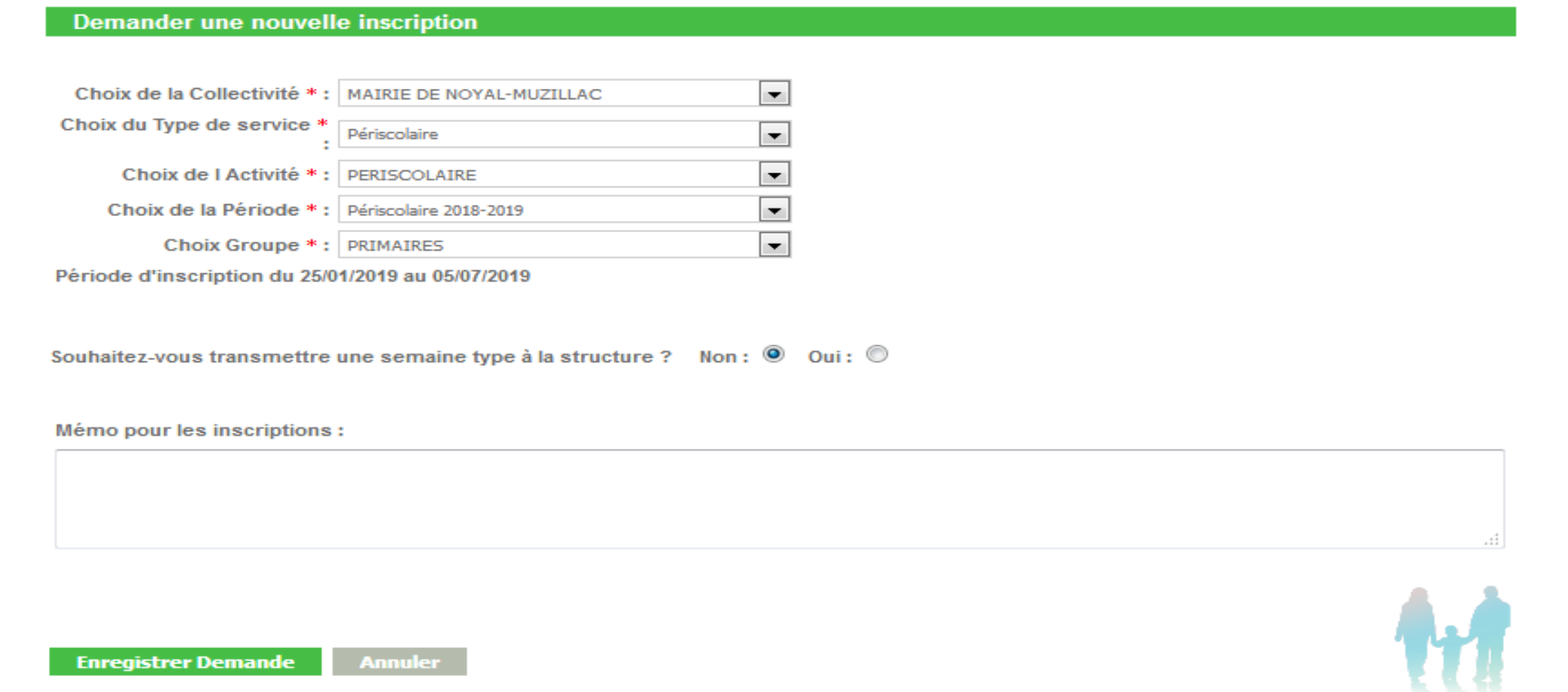

#### Demander une nouvelle inscription

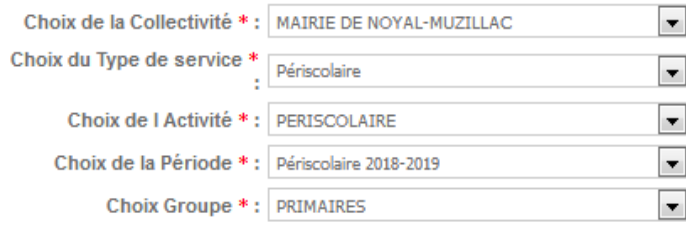

Période d'inscription du 25/01/2019 au 05/07/2019

Souhaitez-vous transmettre une semaine type à la structure ? Non : 0 Oui : 0

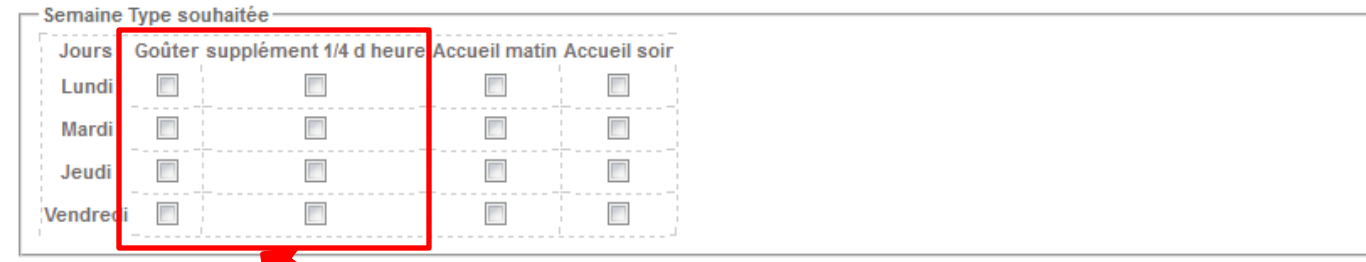

Ne pas cocher (concerne le service Enfance)

Mémo pour les inscriptions :

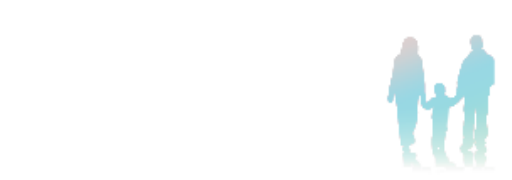

Enregistrer Demande Annuler

#### a ser Vous êtes ici : Accueil » Mes inscriptions **Mes inscriptions Basile LE THIEC**  $\rightarrow$  Age : 10 an(s) ▶ Né le : 09/06/2008 ▶ Sexe : Masculin **Modifier mes informations** Nouvelle inscription Inscriptions en attente Inscriptions en cours Collectivité : MAIRIE DE NOYAL-MUZI.. Libellé : ALSH HIVER - HIVER 2019 Test Date début : 11/02/2019 Date fin: 22/02/2019 Groupe: PRIMAIRES Mes réservations nte | Mes navettes | Mes informations | Faire une demande d'attestation d'inscription  $\mathbb{Q}$ co Pour accéder au calendrier des réservationsCollectivité : MAIRIE DE NOYAL-MUZI.. Libellé : RESTAURANT SCOLAIRE - RESTAURANT SC... Date début: 03/09/2018 Date fin: 05/07/2019 Mes réservations | Liste d'attente | Mes navettes | Mes informations | Faire une demande d'attestation d'inscription

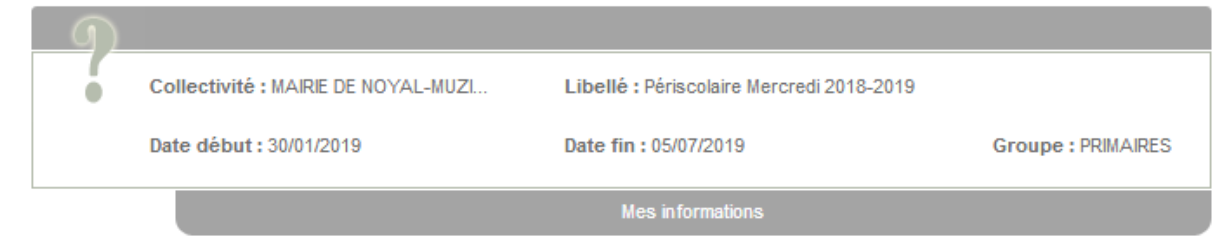

#### **RESERVATIONS**

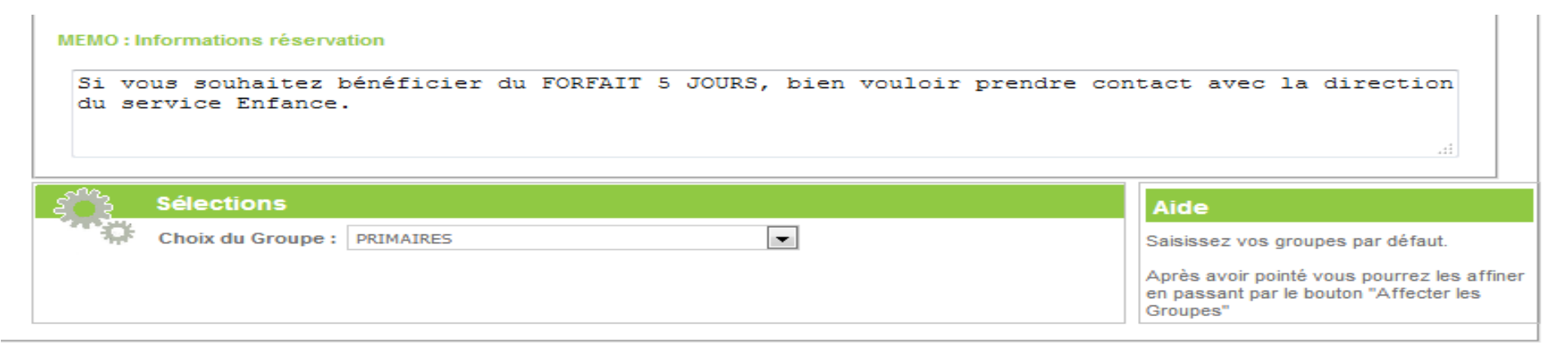

#### Dates de réservations

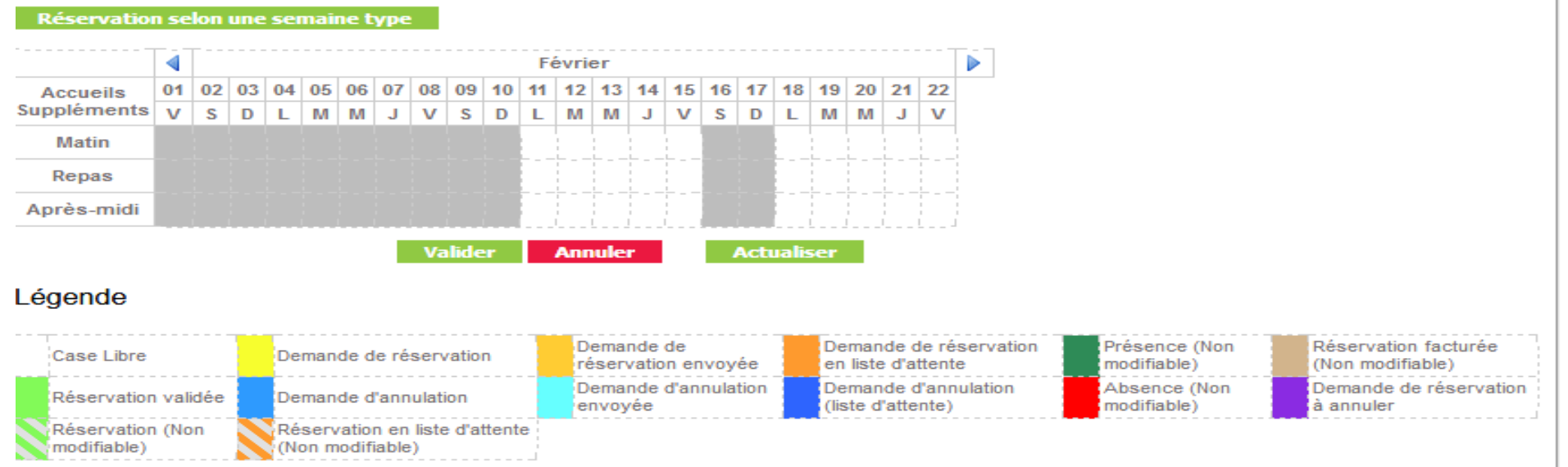

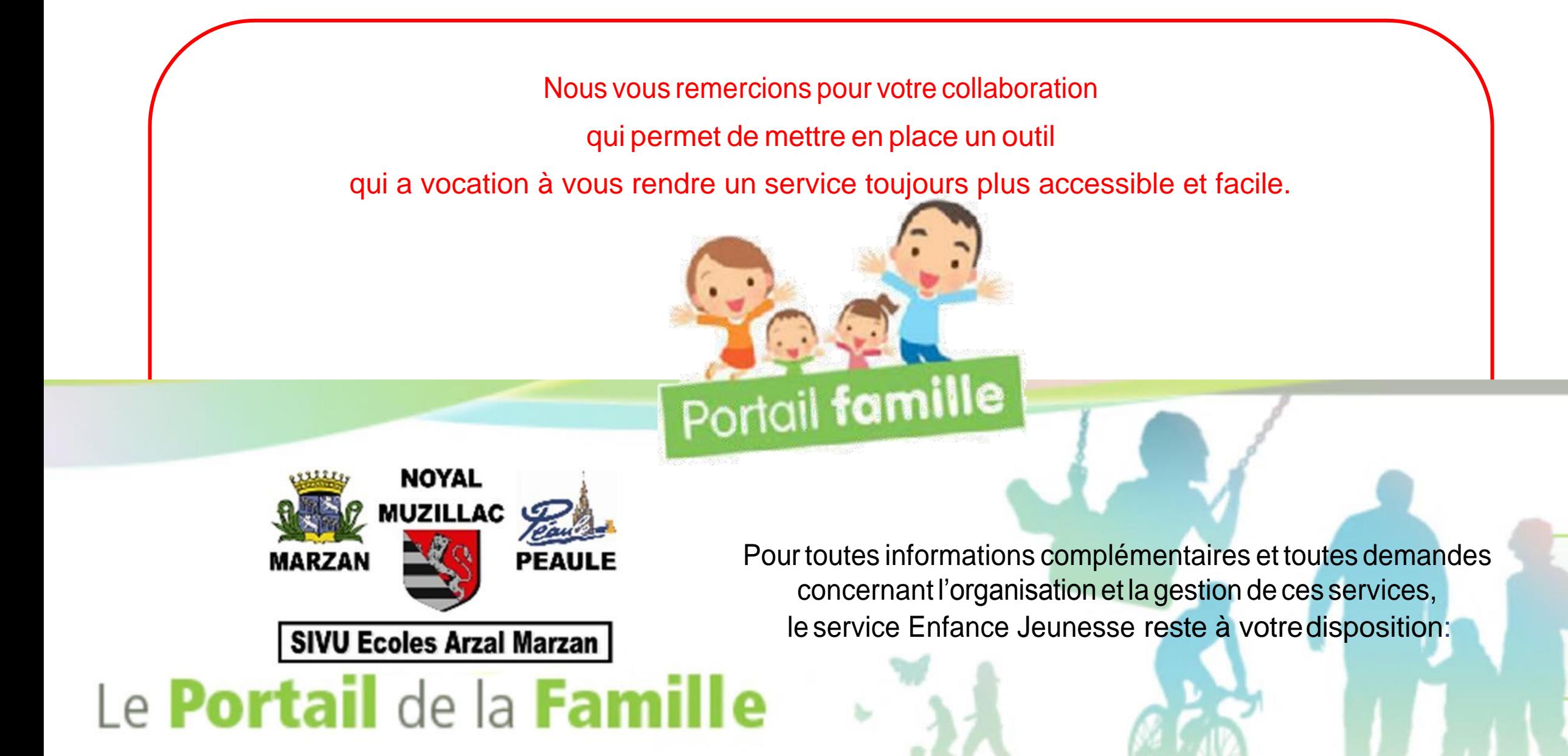